# **ESET Tech Center**

Knowledgebase > Legacy > ESET Security Management Center > Apache Tomcat is not running (service could not start)—how do I fix this problem? (ESMC 7.x)

# Apache Tomcat is not running (service could not start)—how do I fix this problem? (ESMC 7.x)

Anish | ESET Nederland - 2018-09-12 - Comments (0) - ESET Security Management Center

### Issue

- Apache Tomcat is not running
- Error message from a Java update is received (error code 1)

#### Solution

## I. Check the Apache Tomcat service

In cases where the ESET Security Management Center Web Console (ESMC Web Console) is not running, check whether the **Apache Tomcat service** is running:

- Click Start → Run, type services.msc and then click OK.
  Windows Server 2012 users: Click the Windows key + R, type services.msc and press Enter.
- Locate the Apache Tomcat service, and then verify that Running is listed in the Status column. If it is not running, try to start the service manually by selecting it and clicking Start.

## II. Error message from a Java update is received (error code 1)

While trying to start the service, you might receive the following error message, which may result from a Java update:

"Windows could not start the Apache Tomcat 7 on Local Computer. For more information, review the System Event Log. If this is a non-Microsoft service, contact the service vendor, and refer to the service-specific error code 1."

If you receive this error while attempting to start the **Apache Tomcat** service, follow the step-by-step instructions below to resolve your issue:

 Navigate to your %TOMCAT\_HOME%\bin directory (for example, C:\Program Files\Apache Software Foundation\Tomcat 7.0\bin) and double-click tomcat7w.exe.

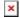

## Figure 1-1

## Click the image to view larger in new window

1. Click the Java tab, select the check box next to Use default and then click OK.

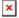

## Figure 1-2

1. Start the **Apache Tomcat** service. The service should start without issue.

See the <u>Troubleshooting</u> section of the ESMC Administration Guide for more information.

KB Solution ID: KB6752 |Document ID: 25524|Last Revised: August 20, 2018